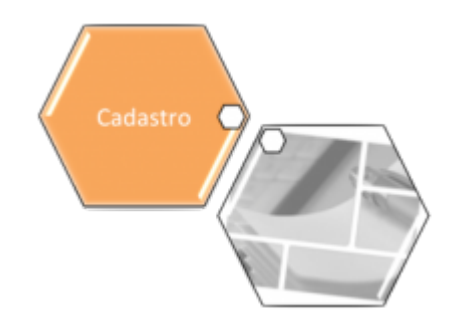

# **Informar Descrição Genérica**

O objetivo desta funcionalidade é informar uma descrição genérica. Ela pode ser acessada via **Menu de sistema**, no caminho: **[GSAN](https://www.gsan.com.br/doku.php?id=ajuda:pagina_inicial) > [Cadastro](https://www.gsan.com.br/doku.php?id=ajuda:cadastro) > [Cliente](https://www.gsan.com.br/doku.php?id=ajuda:cliente) > Informar Descrição Genérica**.

Feito isso, o sistema visualiza a tela abaixo:

#### **Observação**

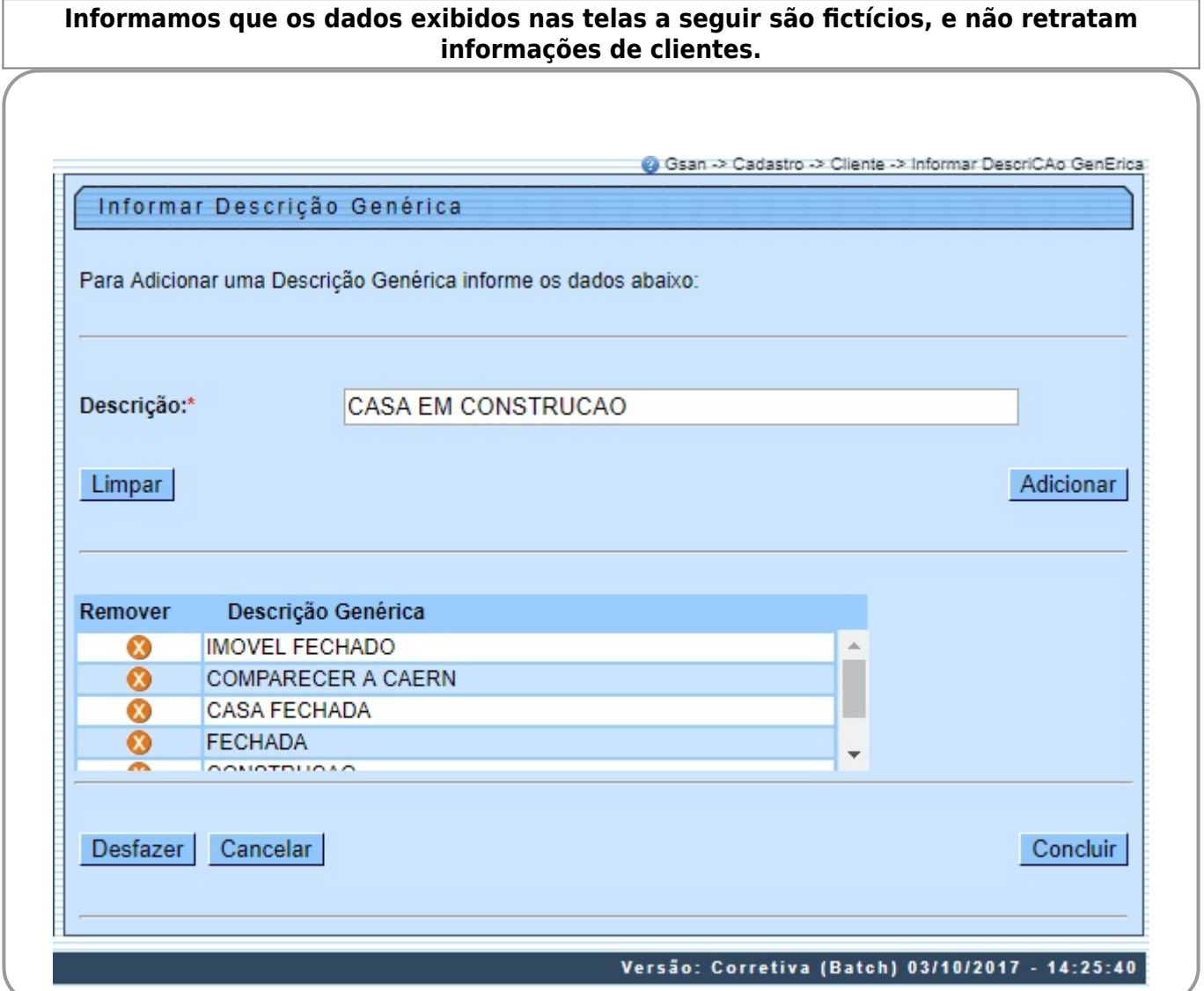

Acima, informe a descrição do nome genérico das informações do cliente com até 50 (cinquenta) caracteres, e, em em seguida, clique no botão **. Adicionar .** O item será exibido no quadro abaixo do campo **Descrição**, conforme modelo de tela. Podem ser incluídas várias descrições genéricas ao mesmo tempo. Para concluir a operação, clique no botão Concluir

Caso o usuário não informe o conteúdo de algum campo necessário à inclusão do nome genérico, o sistema exibe a mensagem: Informe «nome do campo que não foi preenchido ou selecionado». Para remover um item cadastrado, clique no botão  $\bullet$  e o item será excluído da base de dados.

## **Tela de Sucesso**

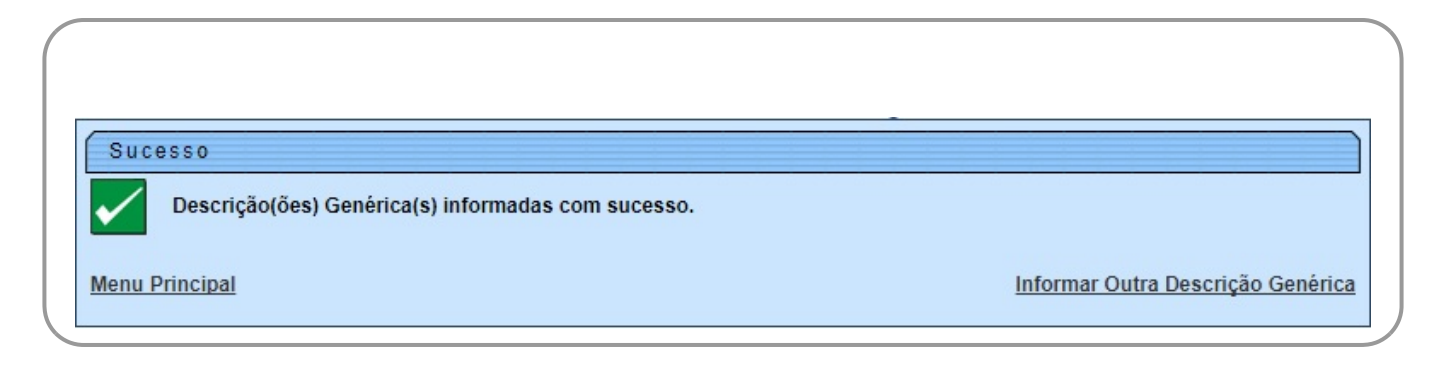

### **Preenchimento dos campos**

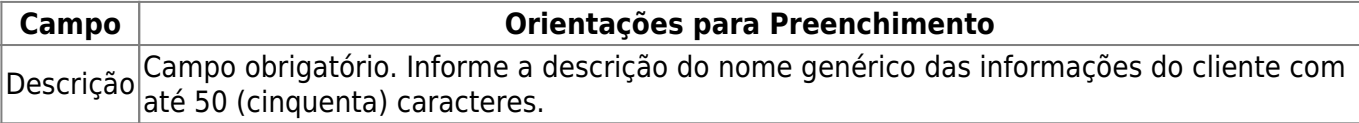

# **Funcionalidade dos Botões**

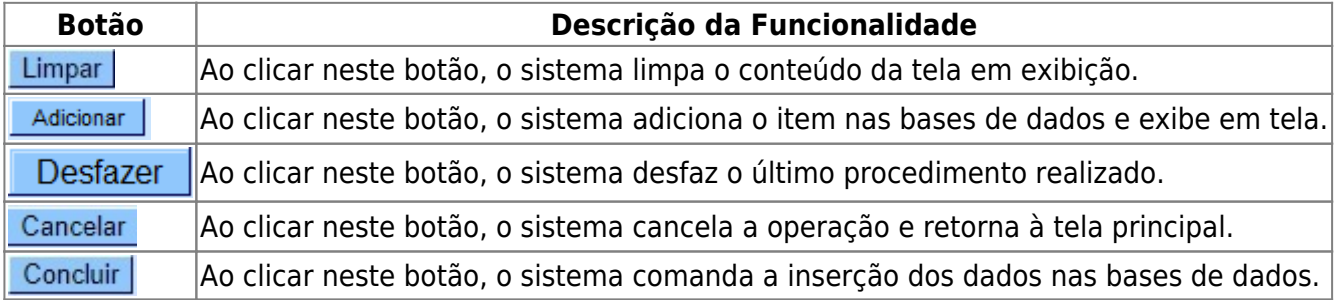

### **Referências**

#### **[Informar Descrição Genérica](https://www.gsan.com.br/doku.php?id=postgres:cadastro:uc1114)**

#### **[Cliente](https://www.gsan.com.br/doku.php?id=ajuda:cliente)**

Clique **[aqui](https://www.gsan.com.br/doku.php?id=ajuda)** para retornar ao Menu Principal do GSAN

From:

<https://www.gsan.com.br/>- **Base de Conhecimento de Gestão Comercial de Saneamento**

Permanent link: **[https://www.gsan.com.br/doku.php?id=ajuda:informar\\_descricao\\_generica](https://www.gsan.com.br/doku.php?id=ajuda:informar_descricao_generica)**

Last update: **23/09/2019 21:54**

 $\pmb{\times}$